## **What to do- Restoring files**

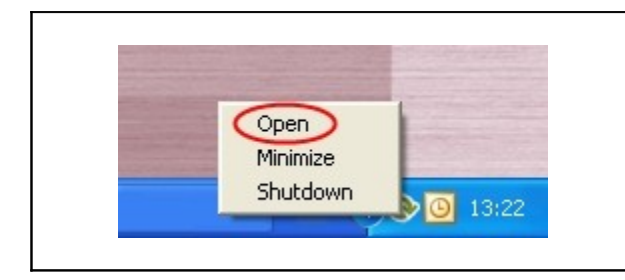

Open the program by clicking on the Online backup logo or click on the logo once with the right mouse button. Choose "Open" from the menu.

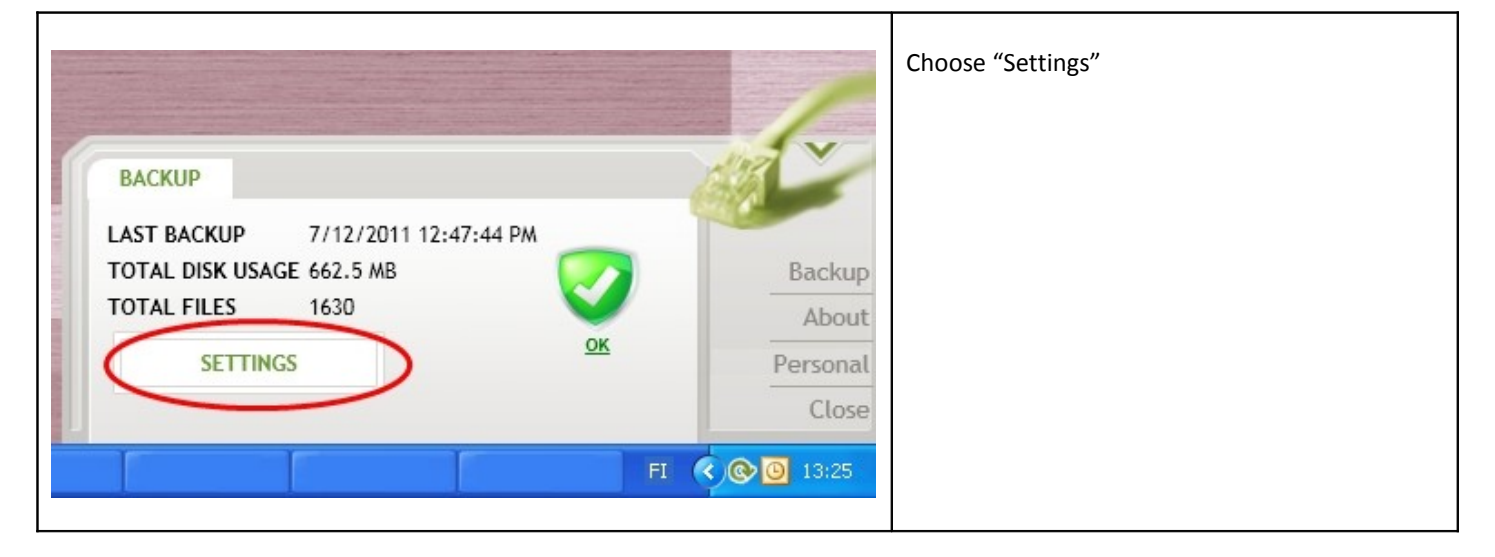

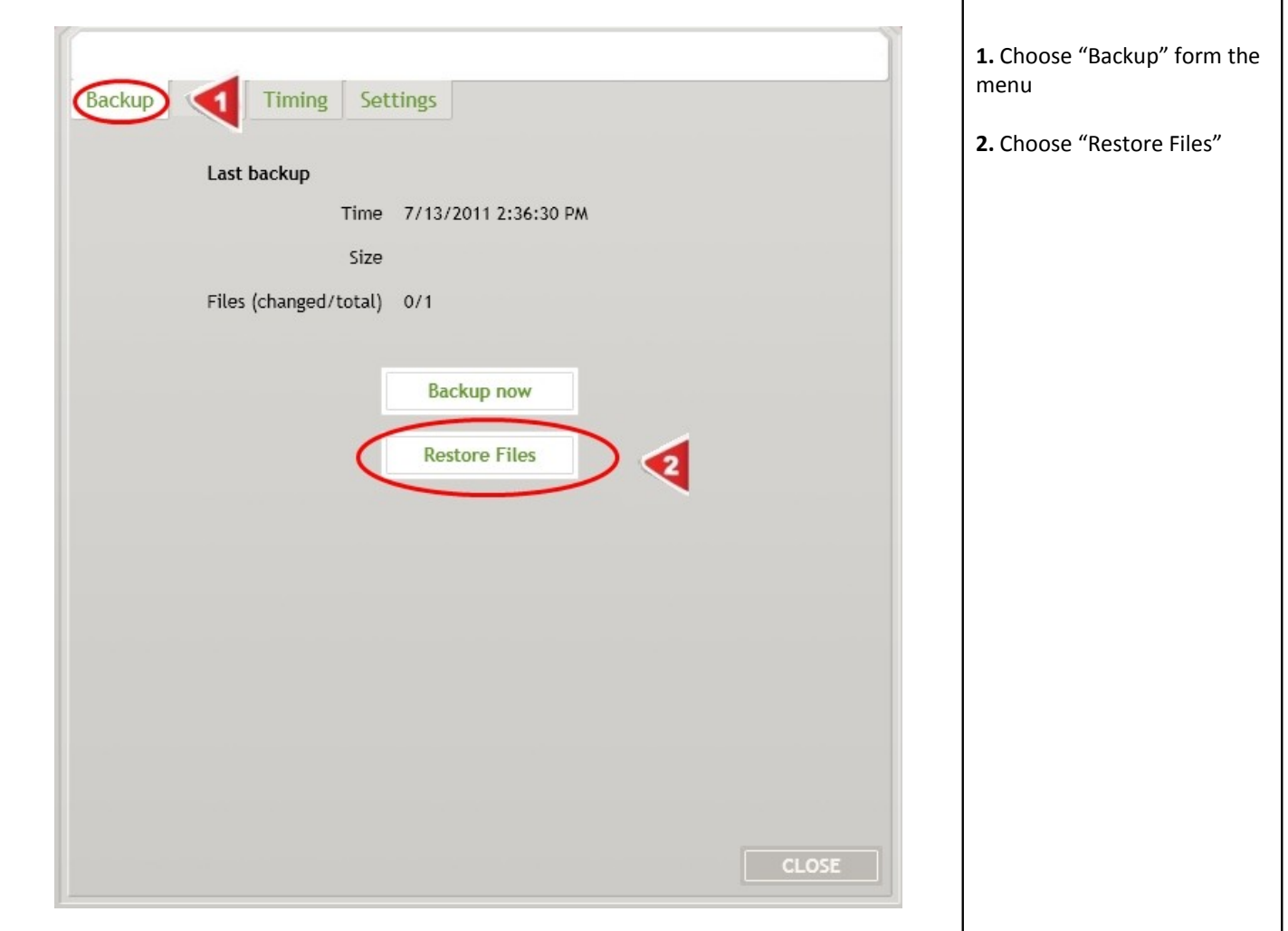

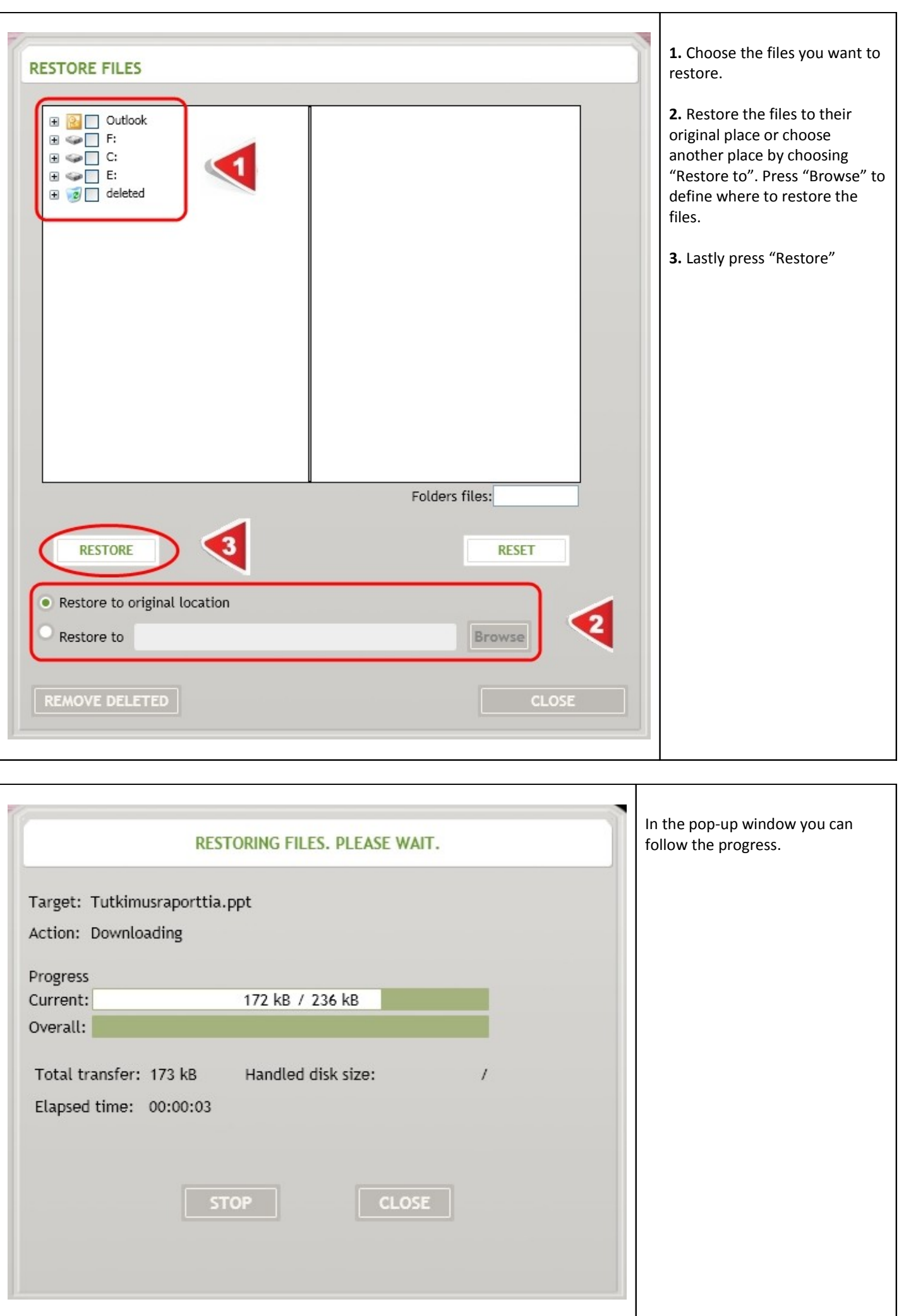